# How to Download Spotify to MP3 in 320kbps High Quality

This post provides the best solution to download any Spotify audio content to MP3 in 320kbps high quality without Spotify Premium.

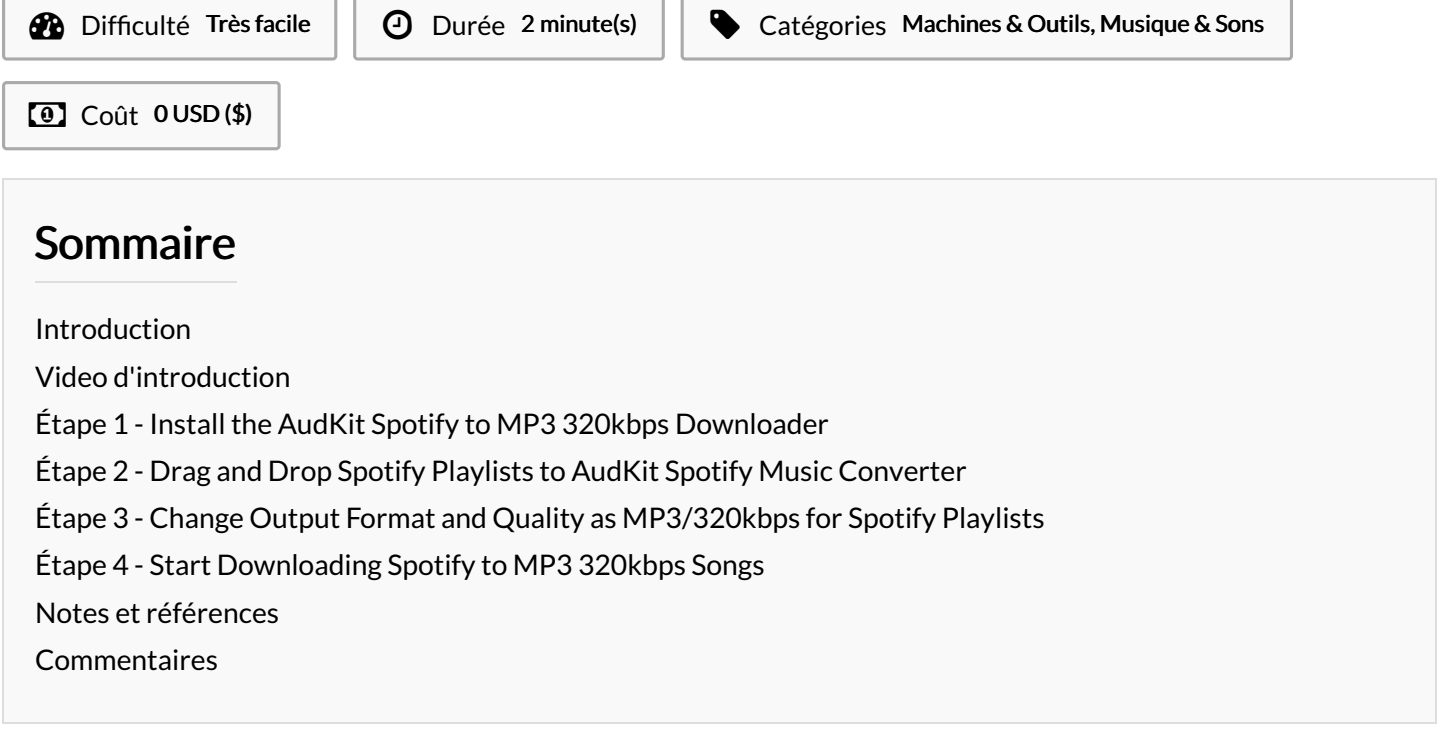

## <span id="page-0-0"></span>Introduction

Spotify Premium subscribers have the opportunity to download their favorite Spotify songs in 320kbps very high quality for offline playback. However, the downloads are stored in scattered caches in the special OGG Vorbis format. That means users can only listen to those downloaded tracks offline on limited Spotify-enabled devices. Also, when the Spotify subscription expires, users cannot play those downloaded content offline unless they renew the Spotify Premium plan.

Therefore, many Spotify users are seeking an all-in-one solution that can download Spotify to commonly used MP3 in 320kbps. And this is what this post will introduce. Without further ado, let's read on.

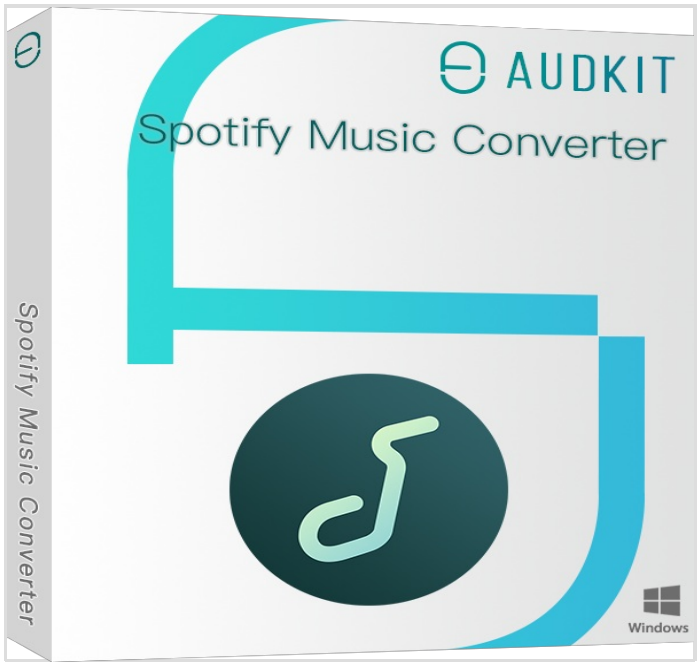

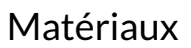

Outils

#### <span id="page-1-0"></span>Étape 1 - Install the AudKit Spotify to MP3 320kbps Downloader

The best Spotify to MP3 320kbps [downloader](https://www.audkit.com/spotilab-music-converter.html) is the AudKit Spotify Music Converter. It can download any audio content including songs, playlists, podcasts, albums, and audiobooks from Spotify to MP3, AAC, M4A, M4B, FLAC, and WAV at 5X in batches. It allows all Spotify users including those free users to download Spotify music without Spotify Premium.

You don't need to worry about the audio quality since it can retain 100% lossless sound quality and full ID3 tags (i.e., title, artist, cover, year). This great tool also endows you with the ability to change the output quality parameters such as the bit rate, sample rate, channel, and the like.

Before using it, please go to the [AudKit.com](https://www.audkit.com/) to install this powerful downloader on your Windows PC or MacBook.

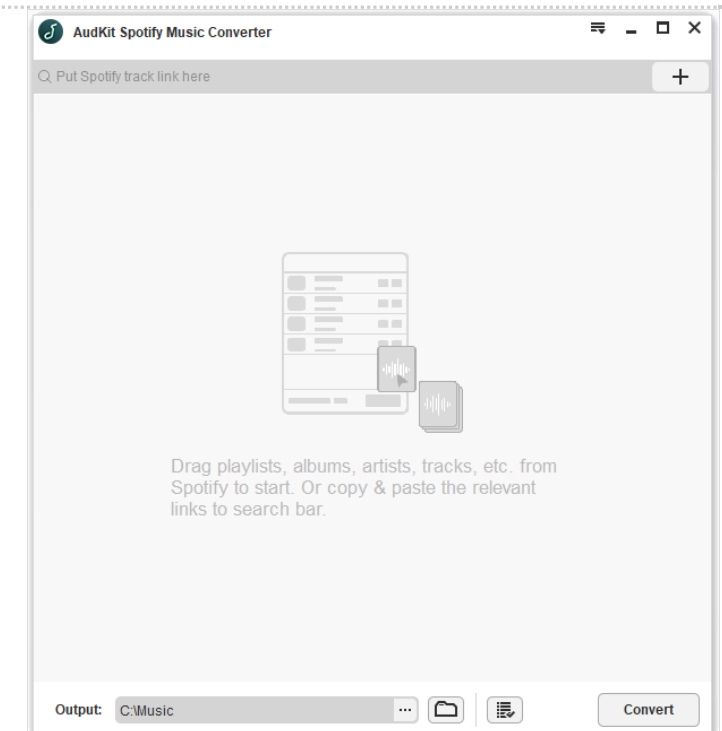

## <span id="page-1-1"></span>Étape 2 - Drag and Drop Spotify Playlists to AudKit Spotify Music Converter

After installing the AudKit software, please open it. At the same time, the Spotify app will launch automatically.

Select your favorite playlists from the Spotify app. Afterward, drag and drop them to the AudKit program directly to upload them.

Alternatively, copy & paste the URL link of the Spotify playlist into the upper address bar on the AudKit tool and then tap the right Plus icon to load those tracks in the playlist.

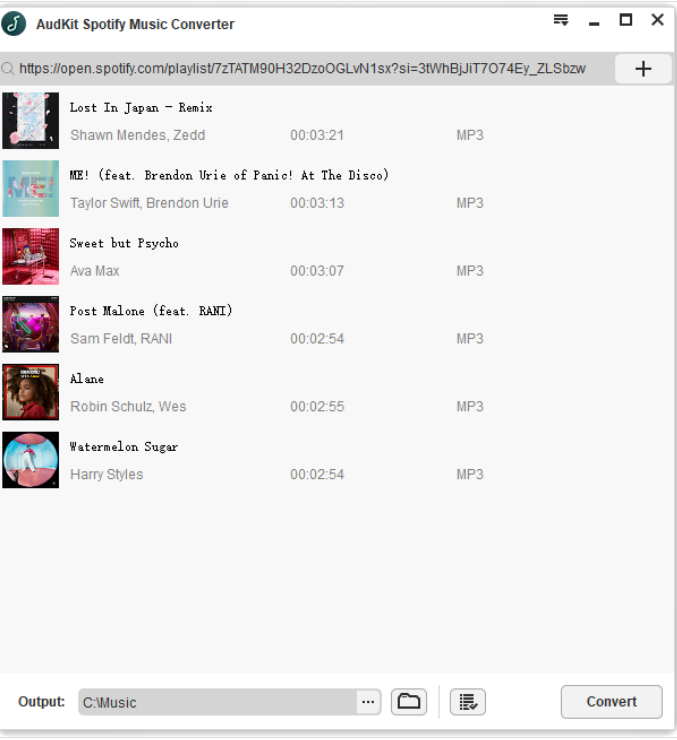

#### <span id="page-2-0"></span>Étape 3 - Change Output Format and Quality as MP3/320kbps for Spotify Playlists

Once your favorite playlists are loaded, tap the three-line Menu button in the top right corner of AudKit. Then choose Preferences from the drop-down menu and shift to the Convert tab on the new window.

From the window, please select MP3 from the Format section and choose 320kbps from the Bit Rate section. Besides, you have the opportunity to reset the sample rate and channel.

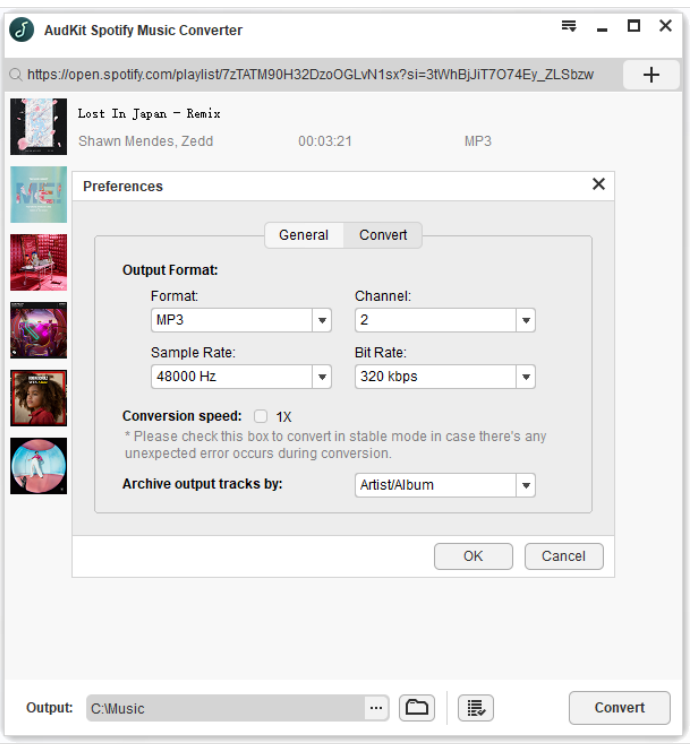

## <span id="page-2-1"></span>Étape 4 - Start Downloading Spotify to MP3 320kbps Songs

Once reset, hit the bottom-right Convert button to start the downloading process. The AudKit Spotify Downloader will download the uploaded Spotify playlists to MP3 in 320kbps at a faster 5X speed in bulk.

After downloading, you can click on the bottom File icon to find those [downloads](https://www.audkit.com/spotify-music/listen-to-spotify-offline-without-premium.html) and listen to Spotify music offline without premium on any device or player.

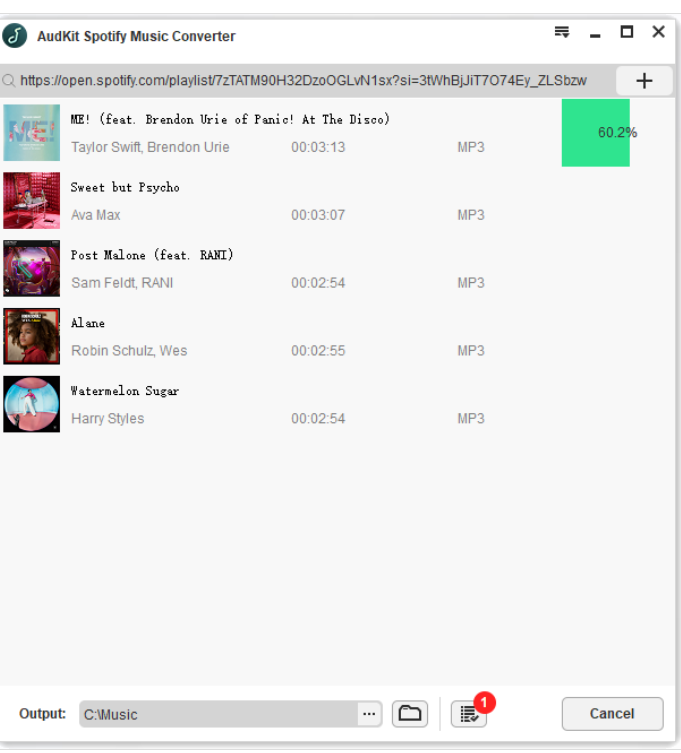

## <span id="page-2-2"></span>Notes et références

Here are all steps to download Spotify playlists to MP3 in 320kbps high quality without Spotify Premium. The AudKit Spotify Music Converter can help you truly own the Spotify songs and listen to Spotify music offline on multiple devices for free. Now, install it and try to get Spotify 320kbps songs for offline playback anywhere.